# **pyrenamer**

- Objet : pyrenamer, renommer des fichiers
- Niveau requis : [débutant,](http://debian-facile.org/tag:debutant?do=showtag&tag=d%C3%A9butant) [avisé](http://debian-facile.org/tag:avise?do=showtag&tag=avis%C3%A9)
- Commentaires : Méthode graphique de renommage des fichiers.
- Débutant, à savoir : [Utiliser GNU/Linux en ligne de commande, tout commence là !](http://debian-facile.org/doc:systeme:commandes:le_debianiste_qui_papillonne)
- Suivi :

[obsolète](http://debian-facile.org/tag:obsolete?do=showtag&tag=obsol%C3%A8te)

- © Création par *S*smolski le 05/12/2011
- ∘ Testé par *A*milou le 10 mars 2016
- $\bullet$  Commentaires sur le forum : [C'est ici](https://debian-facile.org/viewtopic.php?id=4632)<sup>[1\)](#page--1-0)</sup>

## **Introduction**

 $\pmb{\times}$ Avec pyRenamer vous pouvez changer le nom de plusieurs fichiers en même temps facilement.

Ce logiciel permet de:

- de renommer les fichiers en utilisant des règles
- d'utiliser des substitutions communes.
- d'insérer ou effacer des caractères des noms de fichiers.
- de renommer les fichiers manuellement.
- de renommer les images en utilisant leurs métadonnées.
- de renommer la musique en utilisant ses métadonnées.

### **Installation**

apt-get update && apt-get install pyrenamer

# **Utilisation**

Mes fichiers étaient bousillés par Easytag avec des tirets/espaces, ce qui m'handicapait pour faire toute tentative de renommage avec la commande [mv](http://debian-facile.org/doc:systeme:mv).

Ne parvenant pas à le faire en console, j'ai donc installé **pyrenamer** pour virer les tirets/espaces :

Lancez **pyrenamer** en activant l'icône des applications ou dans un [terminal](http://debian-facile.org/doc:systeme:terminal) en tapant et validant :

pyrenamer

Vous obtiendrez ceci :

 $\pmb{\times}$ 

Sélectionnez, à gauche, le répertoire où se trouvent les données à renommer

 $\pmb{\times}$ 

Une fois sélectionné il analyse tout seul ce qui s'y trouve… Ensuite allez en bas où il y a une série d'options triées par onglets.

 $\pmb{\times}$ 

Pour cet exemple, choisir "Substitutions" et cochez la case "Remplacer". Dans le premier champ mettez ce que vous voulez enlever et dans l'autre ce par quoi il sera remplacer. Dans mon cas, le tiret - sera remplacé par un chiffre, le "**5**" par exemple. Sélectionnez "Apercu" à droite, cela montrera le résultat avant toute modification.

 $\pmb{\times}$ 

Si cela vous convient cliquez sur "Renommer" et hop c'est modifié…

 $\pmb{\times}$ 

#### **Nota**

J'en ai aussi profité pour virer les espaces en faisant la même manip sauf qu'a la place du tiret il faut mettre un espace…

Je me suis retrouvé ainsi avec des fichiers qui n'ont ni queue ni tête genre :

"5titre5supe5rcool5mec.mp3" mais enfin directement exploitables avec les commandes usuelles de renommage<sup>[2\)](#page--1-0)</sup>.

### **Remarque importante**

 $\hat{A}$  savoir que dans cet exemple, en ligne de commande dans un shell bash<sup>[3\)](#page--1-0)</sup>, comme les points, les espaces ou les tirets, pour se passer de ce renommmage préalable.

### **Source**

Sur le forum là :

<http://debian-facile.org/forum/viewtopic.php?pid=38147#p38147>

Sympa **capollino** et merci.

#### **Lien**

Voir aussi :

[Application gprename](http://debian-facile.org/doc:systeme:gprename)

[1\)](#page--1-0)

N'hésitez pas à y faire part de vos remarques, succès, améliorations ou échecs ! [2\)](#page--1-0)

Voir : [commandes linux usuelles.](http://debian-facile.org/doc:systeme:commandes:creer#listes_des_commandes_les_plus_utilisees) [3\)](#page--1-0) Voir : [regexp](http://debian-facile.org/doc:programmation:shell:regexp)

From: <http://debian-facile.org/> - **Documentation - Wiki**

Permanent link: **<http://debian-facile.org/doc:environnements:gnome:pyrenamer>**

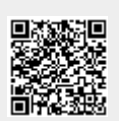

Last update: **31/08/2020 12:22**